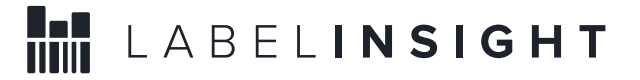

Advanced Export Functionality in LabelInsight.com 3.0

## **Document Created:** July 29, 2016

**Purpose:** Use this functionality to export a defined set of data from labelinsight.com to a text file in order to work with the data in other tools such as Excel, Access, etc.

**Process:** Follow these steps in order to create the data selection and export.

1. On the "Explore" Page withink Labelinsight.com, click the Advanced Export button on the right side navigation:

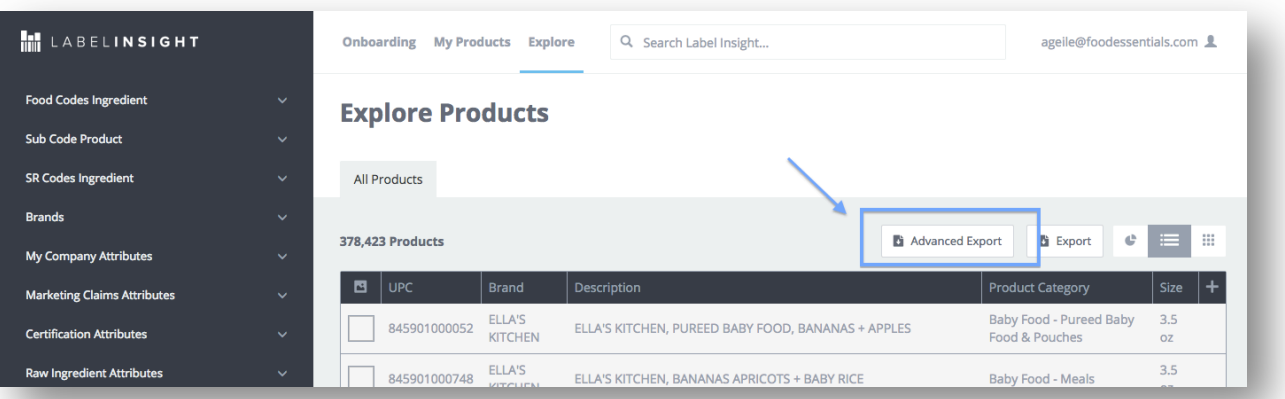

2. This will bring up the Advance Export Dialogue Box:

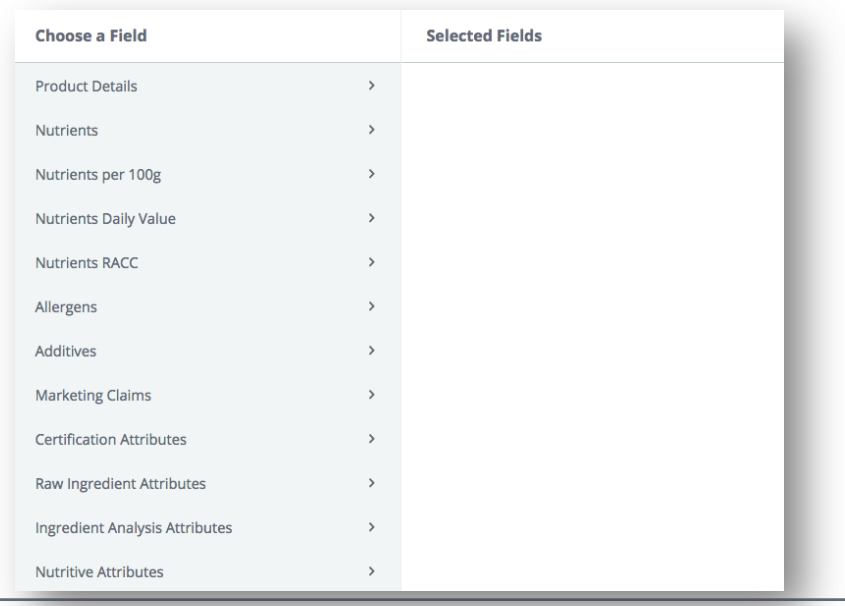

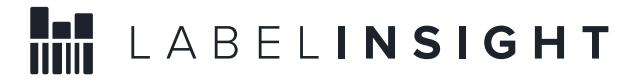

In the Dialogue Box, you will see that it is divided into 2 sections.

- Choose a Field Section lists all the sections available for export.
- Selected Fields will show your working list of fields that you add to the export.
- 3. Selecting fields.
	- By clicking the carrot to the right of any of the sections, the list of available fields will expand:

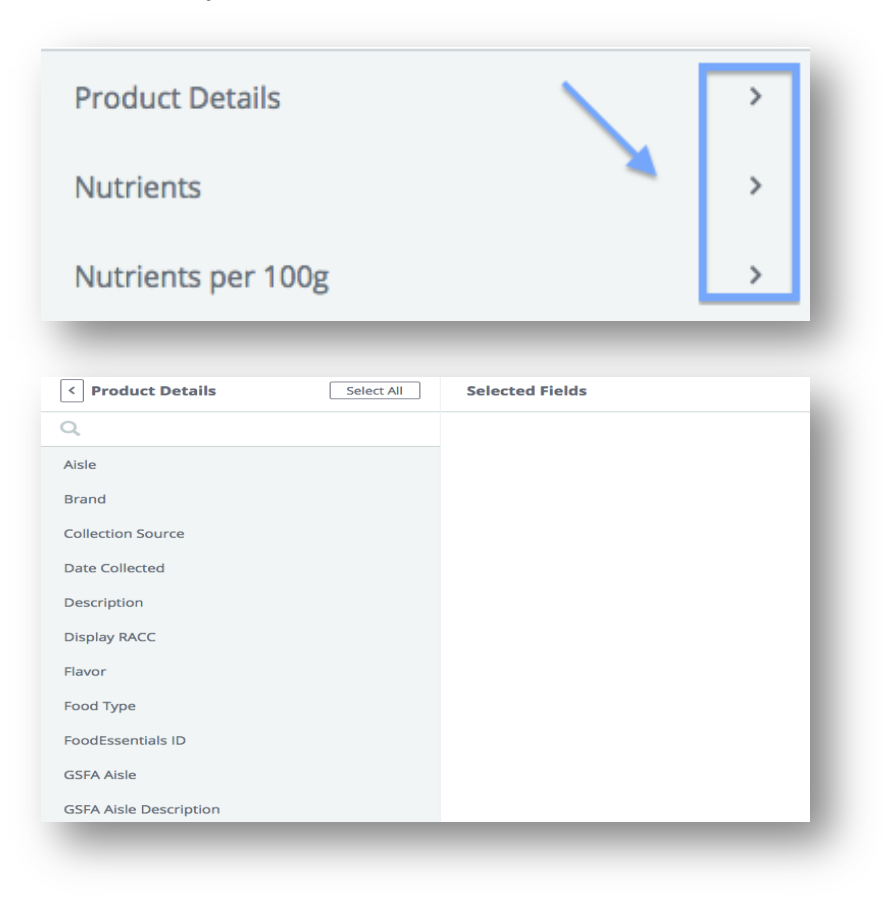

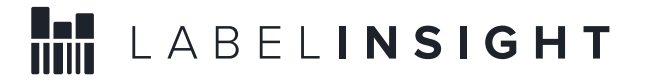

• As you select a field from the left, it will add to your working list on the right and also show a count of how many fields that you have added:

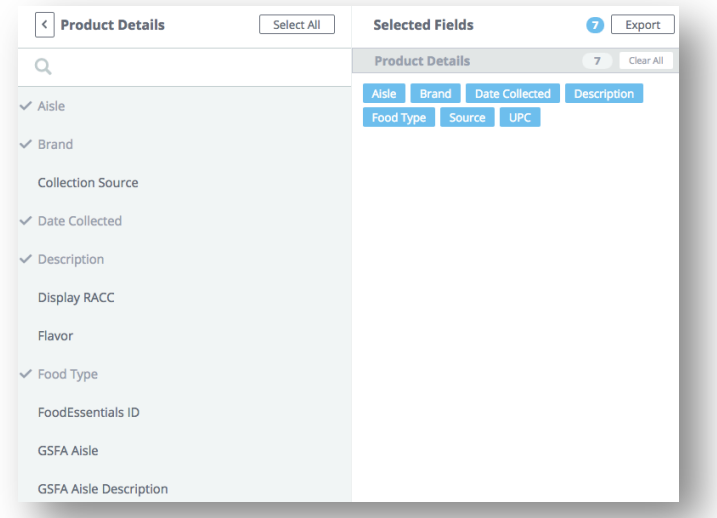

- You can also click the "Select All" button to add all fields for a particular section. *Note: this option is not available for all sections due to the overwhelmingly large amount of data in those sections.*
- As you add fields from other sections, the right side will build based on section so you can see the fields per section:

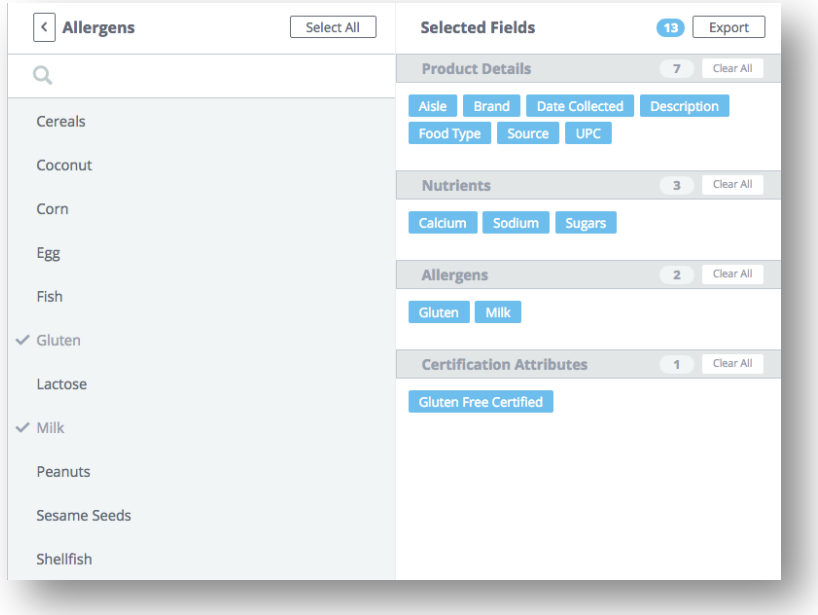

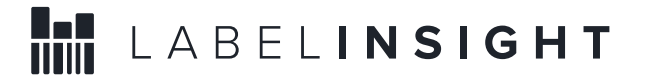

• If you would like to remove any fields from your selection, hover over the field and click on the small white "x" that appears:

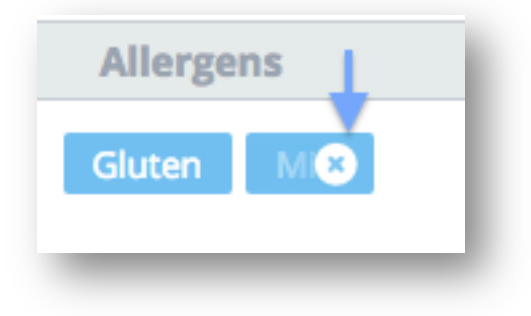

4. Once you have completed selecting your data fields, click the "Export" button. A .txt file will be downloaded for your use.

## **Tips and Tricks:**

- It is recommended that you narrow your data set as much as possible before exporting. Due to the large number of UPCs and data fields within the platform, the larger the dataset you are trying to export, the longer it will take and may cause strain on your system.
- Product Details section will contain descriptive data such as UPC, Brand, Description, along with all of these fields:
	- o FNDDS Food Code (Product)
	- o FNDDS Food Code (Ingredient)
	- o 7-digit Subcode (Product)
	- o SR 5-digit Subcode (Ingredient)
	- o GSFA Codex (product)
	- o Food Content Type